# **SAT-2G.302-2-CSNT-05**

**Development of a virtual tool for filtering, research and analysis of signals and noise by IIR and FIR digital filters in Labview** 

Georgi Georgiev, Ivelina Balabanova, Pencho Penchev

# **Разработка на виртуален инструмент за филтриране, изследване и анализ на сигнали и шумове чрез IIR и FIR цифрови филтри в LabVIEW**

Георги Георгиев, Ивелина Балабанова, Пенчо Пенчев

**Abstract:** In an environment of LabVIEW product are developed virtual instrument modeling recursive (IIR) and non-recursive (FIR) digital filters for research and analysis of the parameters of analog and digital signals with different types of noises before and after filtration processes. The sequence of action is presented in generating random Gaussian noise design of the specified filter types with anothert noise filtering and obtaining a statistical data signals before and after filtration in MATLAB.

**Key words:** IIR and FIR filters, virtual instrument, Gaussian noise, statistical data, modeling environment.

### **ВЪВЕДЕНИЕ**

Цифровите филтри намират приложение в следните основни сфери:

- обработка на висококачествен звук;
- потискане влиянието на шумове;
- в съвременната измервателна техника;
- премахване или редуциране на селектирани честоти в определени честотни диапазони;
- ограничаване на честотната лента;
- математическото интегриране и хилберт трансформации;
- моделиране на комуникационни канали;
- повишаване на скоростта при предаване на цифрова реч;
- при възстановяване на сигнали и премахване на смущения, възникнали от изкривяване на формата на сигналите;
- при отделяне на сигнали, генерирани в комбинация с други сигнали и други.

В представения доклад в среда на продукта LabVIEW e разработен виртуален инструмент (ВИ), моделиращ рекурсивни и нерекурсивни цифрови филтри за изследване и анализ на параметрите на аналогови и цифрови сигнали с различни типове шумове преди и след процесите на филтрация. Представена е последователността от действие при генериране на случаен Гаусов шум, проектиране на указаните типове филтри с последващо филтриране на шума и получаване на статистически данни за сигналите преди и след филтрация в MATLAB.

### **ОБЩИ СВЕДЕНИЯ ЗА ЦИФРОВИТЕ ФИЛТРИ**

Цифровите филтри представляват математически алгоритми, реализуеми с помощта на хардуерни и/или софтуерни ресурси, изпълняващи процедури по обработка на дискретизирани и кодирани входни сигнали. Разделят се на рекурсивни или филтри с безкрайна импулсна характеристика (IIR) и нерекурсивни, т.е. филтри с крайна импулсна характеристика (FIR). Изходният сигнал на рекурсивния (IIR) филтър зависи от настоящия и миналия моменти, както на входния така и на изходния сигнал, докато изходът на нерекурсивния филтър (FIR) зависи от конкретния входен сигнал.

IIR филтрите могат да бъдат проектирани на основата на аналогов филтърпрототип чрез преобразуване (дискретизация) на предавателната му функция. При процеса на тяхно проектиране се използва каскадна форма на реализация, като предавателната функция се представя като произведение от предавателните функции на филтри от II ред. Предавателната функция се получава чрез прилагане на z-преобразуване спрямо лявата и дясната част на диференчното уравнение (1) и  $(2)$ :

$$
Y(z) = a_0 X(z) + a_1 X(z) z^{-1} + \dots + a_M X(z) z^{-M} + b_1 X(z) z^{-1} + \dots + b_M X(z) z^{-N}
$$
 (1)

$$
H(z) = \frac{Y(z)}{X(z)} = \frac{a_0 + a_1 z^{-1} + \dots + a_M z^{-M}}{1 - b_1 z^{-1} + \dots + b_N z^{-N}} = \frac{\sum_{m=0}^{M} a_m z^{-m}}{1 - \sum_{m=1}^{N} b_m z^{-m}}
$$
(2)

При проектиране FIR филтрите се описват посредством диференциално уравнение (3) като реда на филтърa се опрeделя от броя М.

$$
Y(z) = a_0 X(z) + a_1 X(z) z^{-1} + \dots + a_M X(z) z^{-M}
$$
 (3)

Чрез прилагане на z-тип трансформация спрямо лявата и дясната част на уравнението се получава предавателната функция на нерекурсивния цифров филтър.

$$
H(z) = \frac{Y(z)}{X(z)} = a_0 + a_1 z^{-1} + \dots + a_M z^{-M} = \sum_{m=0}^{M} a_m z^{-m}
$$
 (4)

Където с  $a_0$  ...  $a_M$ ,  $b_1$  ...  $b_M$  - са означени съответно коефициентите на нерекурсиваната и рекурсивната част от филтъра.

Спрямо FIR филтрите IIR се характеризират с по-стръмна честотна характеристика при един и същ филтърен ред, по-висока точност на изходния сигнал и по-голямо бързодействие при използване на канонична структурна форма. Техните основни недостатъци се свързват с това, че не се гарантира линейност на фазовочестотните им характеристики и с възможна нестабилност при избор на филтър от по-висок ред.

#### **ВИРТУАЛЕН ИНСТРУМЕНТ ЗА МОДЕЛИРАНЕ IIR И FIR ФИЛТРИ, ИЗСЛЕДВАНЕ И АНАЛИЗ НА СИГНАЛИ И ШУМОВЕ ПРЕДИ И СЛЕД ФИЛТРАЦИЯ**

В програмна среда на виртуалния инструментариум LabVIEW може да се извършва симулация на типове сигнали със синусоидална (Sine), правоъгълна (Suqre), триъгълна (Triangle) и трионообразна (Sawtooth) форма като към всеки от тях могат да бъдат наслагвани следните типове шумове:

- Постоянен бял шум (Uniform White Noise);
- Гаусов бял шум (Gaussian White Noise);
- Периодичен случаен шум (Periodic Random Noise):
- Гама шум (Gamma Noise);
- Поасонов шум (Poisson Noise);
- Биноминален шум (Binominal Noise);
- Бернулиев шум (Bernoulli Noise):
- Псевдослучайна двоична последователност (Maximum Length Sequence MLS).

Изборът и конфигурирането на симулирани сигнали и шумове се извършва с

помощта на подвиртуален инструмент, представен на фиг.1.

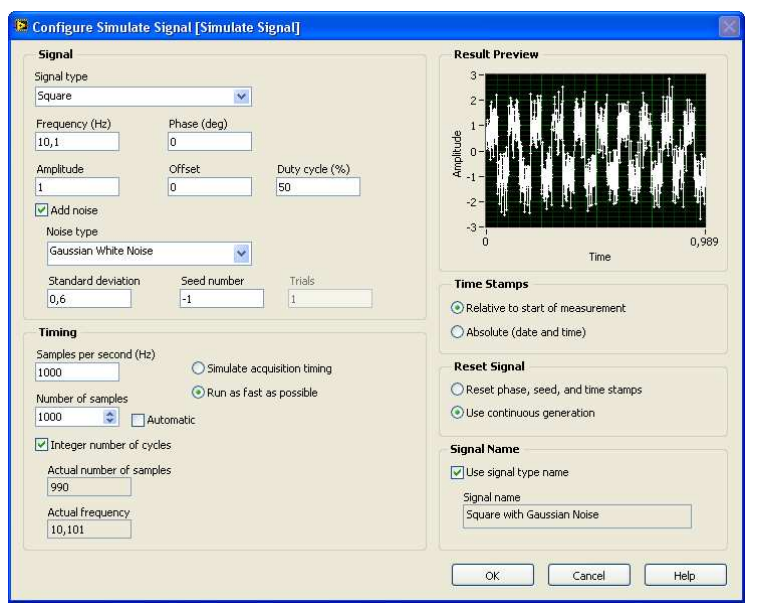

*Фиг***. 1.** *Подвиртуален инструмент за конфигуриране на симулирани сигнали и шумове*

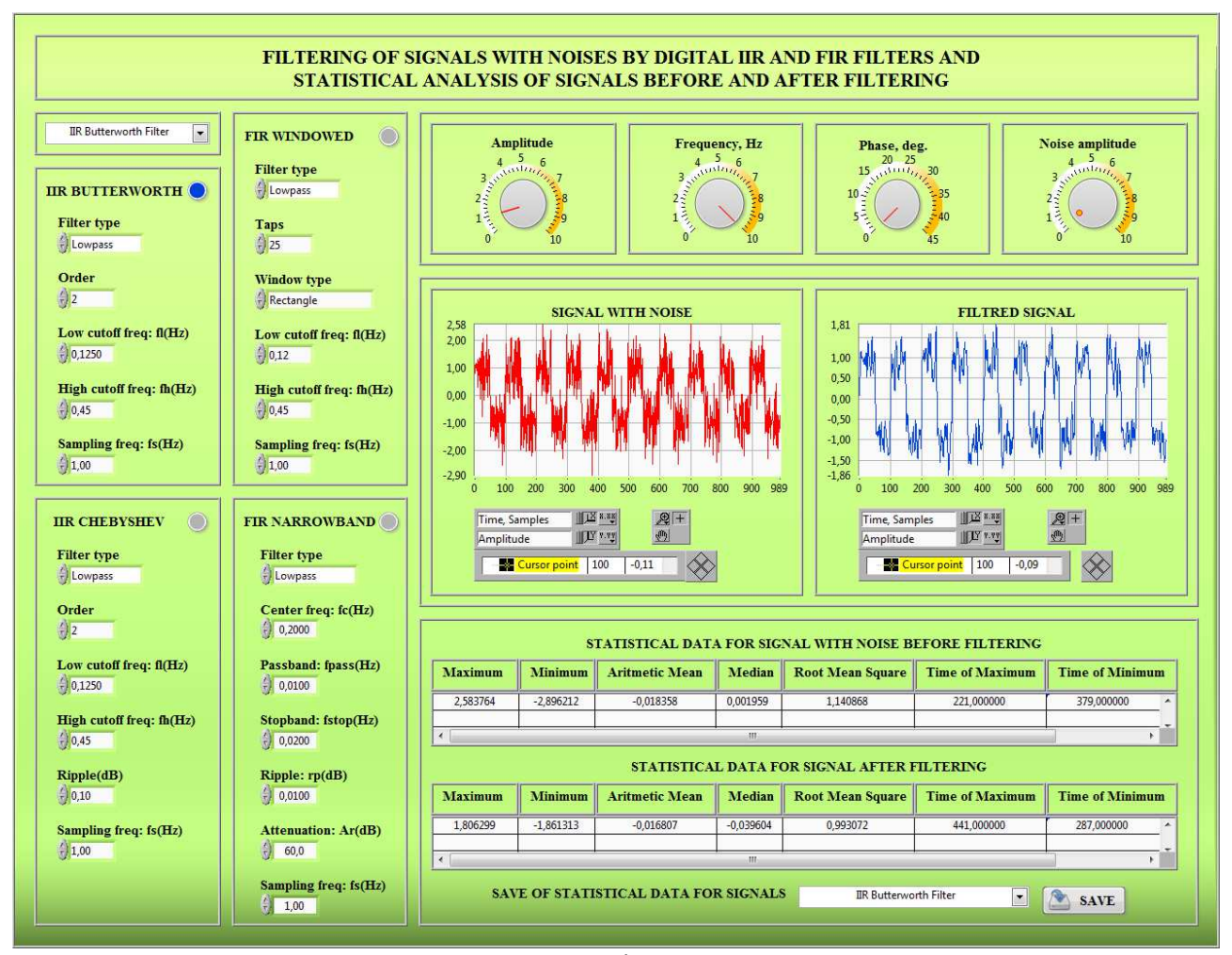

*а*)

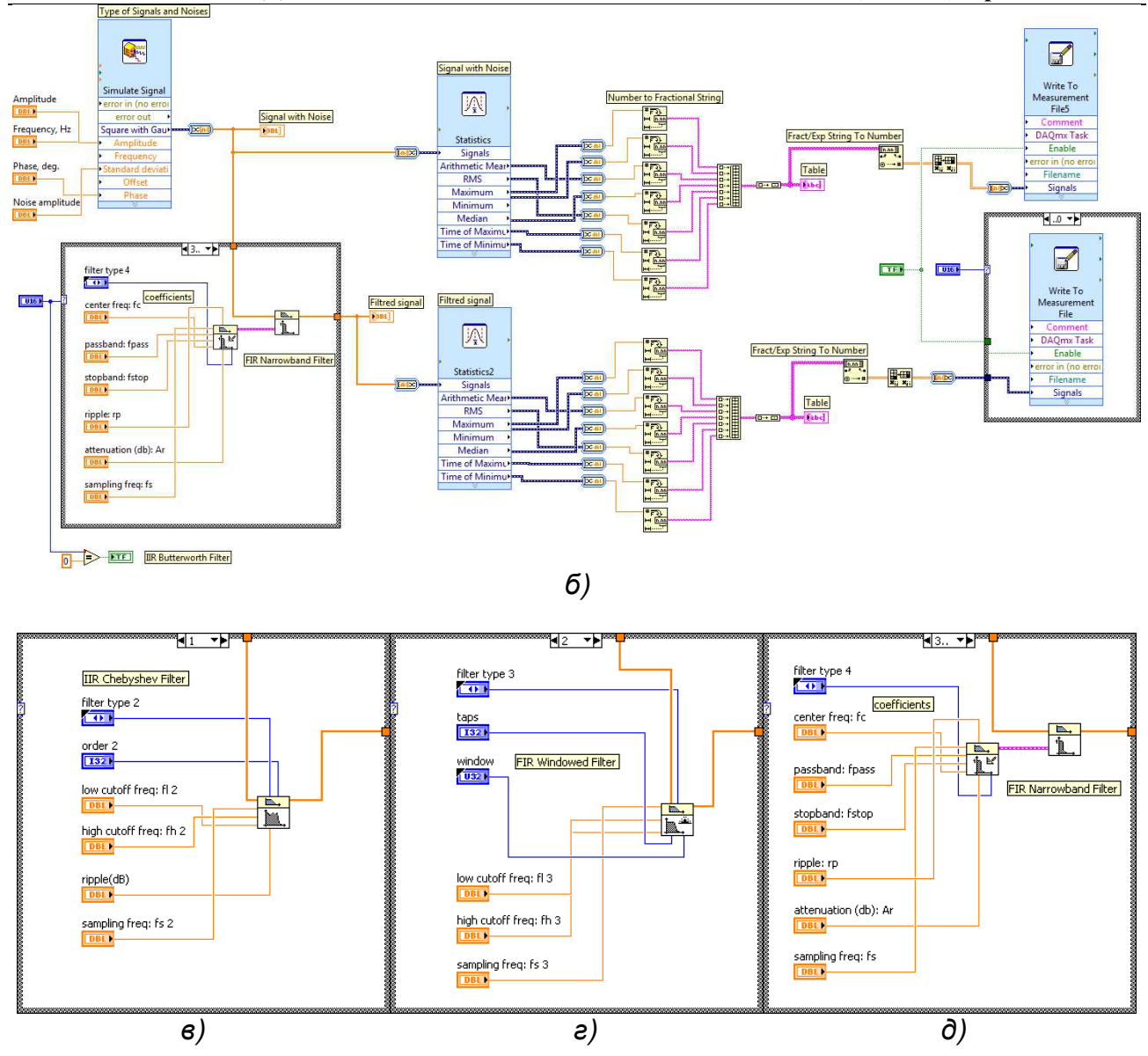

*Фиг***. 2.** *Преден панел а*) *и блокови диаграми б*) IIR Butterworth, *в*) IIR Chebyshev, *г*) FIR Windowed *и д*) FIR Narrowband *на ВИ за моделиране на цифрови филтри*, *анализ и изследване на сигнали и шумове преди и след филтриране*

Създаден е ВИ за моделиране на цифрови филтри, симулиране на зашумени и незашумени сигнали, анализ и изследване на сигналите преди след процес на филтрация въз основа на получени статистически данни (фиг.2.). Чрез контролни елементи, представляващи кръгови скали, е предоставена възможност за регулиране на амплитудата, честотата и фазата на сигнала, както и амплитудата на шума. От съответни потребителски менюта се указват:

- вид на филтъра IIR Butterworth, IIR Chebyshev, FIR Windowed или FIR Narrowband;
- тип на филтъра нискочестотен (Lowpass), високочестотен (Highpass), лентов (Bandpass) или режекторен (Bandstop);
- тип на прозоречната функция при FIR Windowed филтър Rectangle, Hanning, Blackman-Harris, Exact Blackman, Blackman, Flat Top, 4 Term B-Harris, 7 Term B-Harris, Low Sidelobe, Blackman Nuttall, Triangle, Bartlett-Hanning, Bohman, Parzen, Welth, Kaiser, Dolph Chebyshev и Gaussian;
- файл за съхранение и натрупване на статистически данни за сигналите

### преди и след филтриране за желан филтър.

Посредством специфицирани контроли в зависимост от избрания филтър се задават:

- ред на филтъра Order или Taps;
- долна гранична честота Low cutoff freq: fl (Hz);
- горна гранична честота High cutoff freq: fh (Hz);
- пулсации Ripple (dB) или Ripple: rp (dB);
- затихване Attenuation (dB):
- централна честота Center freq: fc  $(Hz)$ ;
- честота в лента на пропускане Passband: fpass (Hz);
- честота в лентата на задържане Stopband: fstop (Hz);
- честота на дискретизация Sampling freq: fs (Hz).

Виртуални осцилоскопи визуализират измененията на сигналите преди и след филтриране във времето. Скалите на графичните индикатори разполагат с подвижни курсори, които чрез приплъзване с влачене на ляв бутон на мишката могат да бъдат използвани при следене на желани текущи нива на сигналите. В табличен вид се представят получените статистически данни за нефилтрирания и филтриран сигнали относно техните:

- максимална стойност (Maximum);
- минимална стойност (Minimum);
- средноаритметична стойност (Arithmetic Mean);
- средна стойност в набора от стойности (Median);
- време на максимума (Time of Maximum);
- време на минимума (Time of Minimum).

Записът на данни във файлове в Еxcel база данни се извършва само при активно състояние на бутон Save.

Представеният преден панел на ВИ илюстрира филтриране на сигнал, генериран във вид на правоъгълни импулси с добавен Гаусов бял шум. При филтрация е използван нискочестотен IIR Butterworth цифров филтър от 2<sup>-ри</sup> ред.

#### **ПРОЕКТИРАНЕ НА IIR И FIR ЦИФРОВИ ФИЛТРИ, АНАЛИЗ И ИЗСЛЕДВАНЕ НА СИГНАЛИ ПРЕДИ И СЛЕД ФИЛТРИРАНЕ В MATLAB**

От фиг.3 до фиг.11 е показана стъпкова последователност, свързана със:

- създаване на Гаусов шум;
- проектиране на IIR елиптичен нискочестотен филтър от 4<sup>-ти</sup> ред и прозоречен нискочестотен FIR филтър от 33-ти ред с тип прозоречна функция Hamming;
- прилагане на създадените филтри към генерираните сигнали;
- визуализация на сигналите преди и след филтриране;
- извеждане на статистически данни, представляващи параметри аналогични на указаните при работа на ВИ.

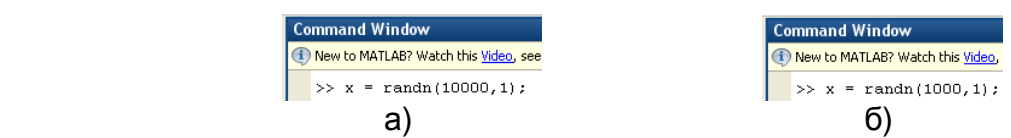

*Фиг***. 3.** *Създаване на Гаусов шум за а*) IIR *и б*) FIR *филтри в* MATLAB workspace

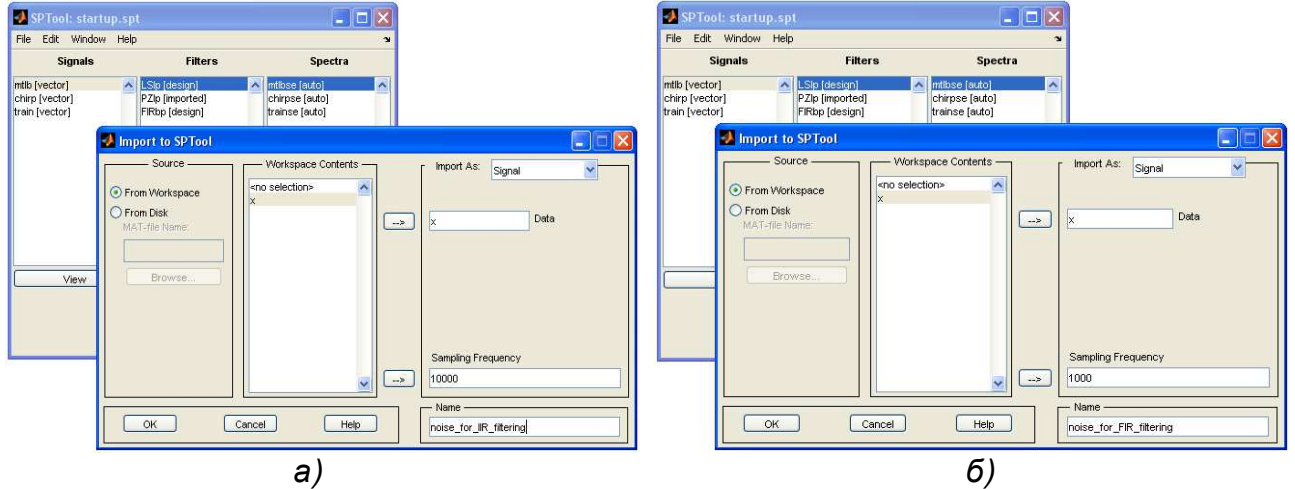

*Фиг***. 4.** *Импортиране на сигналите за а*) IIR *и б*) FIR *филтри към инструментариум* SPTool (Open interactive digital signal processing tool)

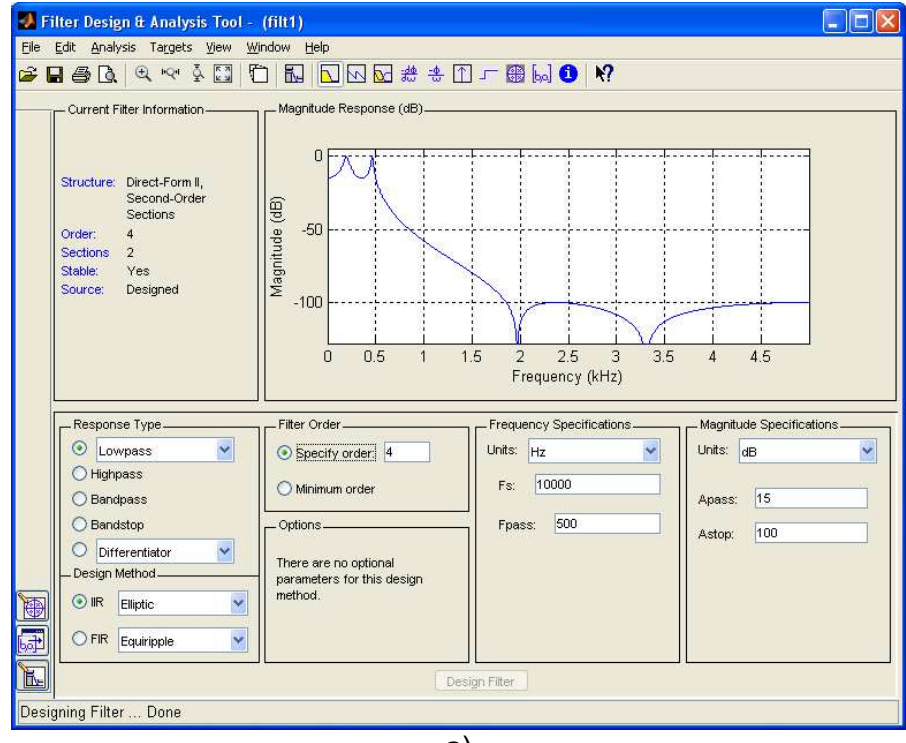

а)

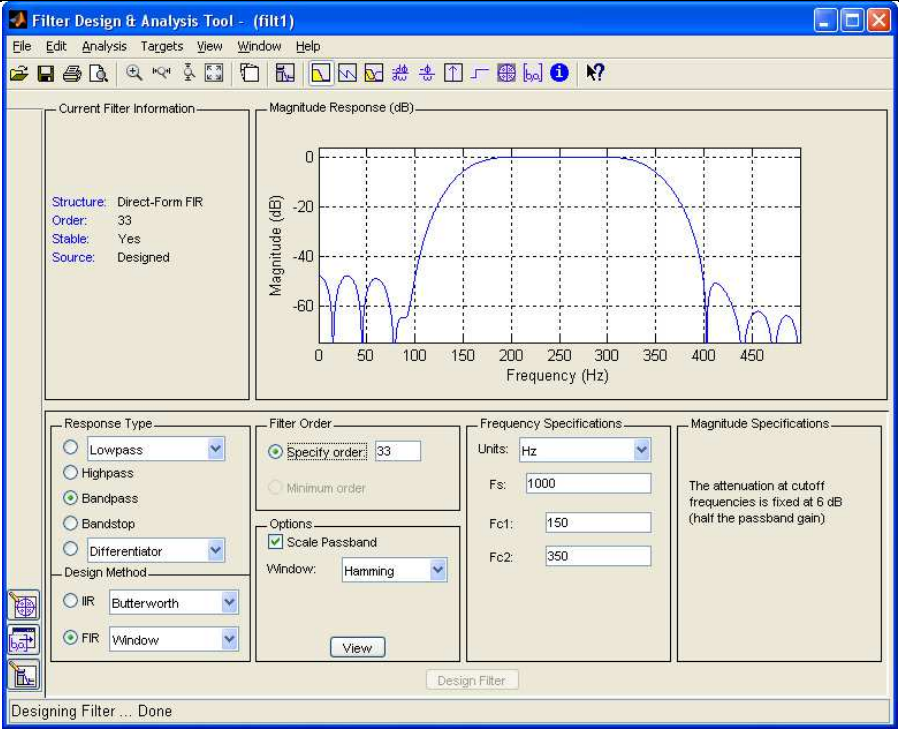

б)

*Фиг***. 5.** *Проектиране на а*) IIR *и б*) FIR *филтри посредством графичен потребителски интерфейс* FDATool (Open Filter Design and Analysis Tool)

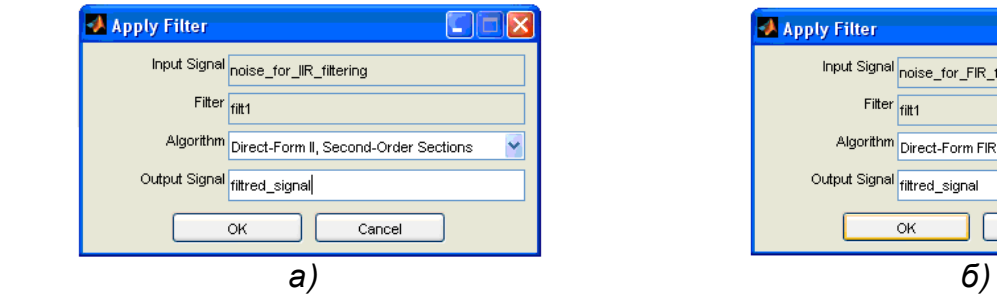

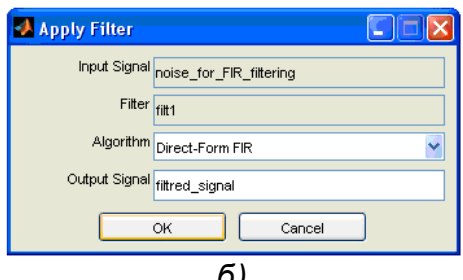

*Фиг***. 6.** *Прилагане на проектираните а*) IIR *и б*) FIR *филтри към сигналите*

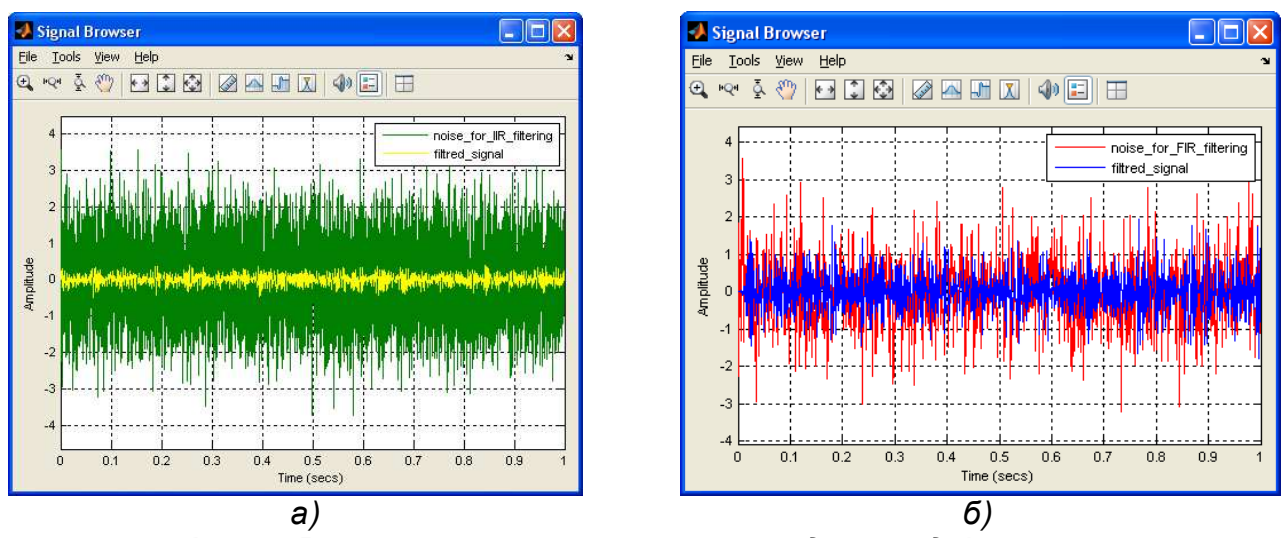

*Фиг***. 7.** *Визуализиране на сигналите преди и след филтриране за а*) IIR *и б*) FIR *филтри*

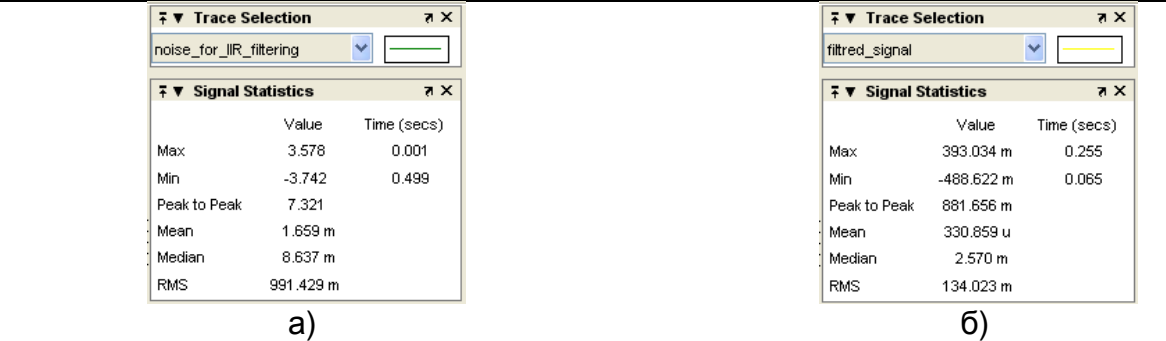

*Фиг***. 8.** *Данни за сигналите преди и след филтриране за а*) IIR *и б*) FIR *филтри*

## **ЗАКЛЮЧЕНИЕ**

Разработеният виртуален инструмент обединява симулация на реални сигнали и шумове, реализация на IIR Butterworth, IIR Chebyshev, FIR Windowed или FIR Narrowband цифрови филтрации, както и придобиване на статистическа информация за филтрирани и нефилтрирани сигнали в едно програмно приложение. Спазвайки принципа на модулно програмиране във виртуална среда LabVIEW, инструмента позволява надграждане и разширяване на регистъра от функционални възможности чрез включване на допълнителни IIR и FIR филтри. Съпоставяйки резултатите от статистическия анализ, съхранявани в Excel формат, при различните методи на цифрова филтрация потребителят може да определи най-подходящият от тях за конкретни сигнал и шум.

Представената последователност от действия при проектиране, прилагане на цифрови филтри върху генерирани шумове и получаване на статистически данни с приложение на графични потребителски интерфейси SPTool и FDATool в MATLAB отнема значително повече необходимо време спрямо изпълнението на същите операции в LabVIEW. Друга особеност се свързва с повторението на описаната процедура при избор на всеки нов тип филтър, което е недостатък при MATLAB в сравнение с LabVIEW.

### **ЛИТЕРАТУРА**

[1] Singh M., V. Ihakare, "Artificial Neural Network Use for Design Low Pass FIR Filter a Comprasion", International Journal of Electronics and Electrical Engineering, vol. 3,№3, pp. 216-219, 2015.

[2] Tripathi S., "Analysis of Digital IIR Filter Using LabVIEW", pp. 1-79, 2010.

[3] Kehtarnavaz N., N. Kim, "Digital Signal Processing System-Level Using LabVIEW", Elsevier Inc. Unated States America, pp. 1-305, 2005.

[4] "Difference Between IIR and FIR Filters: IIR vs FIR Filters", 2016. http://www.differencebetween.net/science/difference-between-iir-and-fir-filters/.

### **За контакти:**

гл. ас. д-р Ивелина Балабанова, Катедра "Комуникационна техника и технологии", Технически университет - Габрово, тел.: 066/ 827-375, е-mail: ivstoeva@abv.bg.

ас. Георги Георгиев, Катедра "Основи на електротехниката и електроенергетиката", Технически университет - Габрово, GSM: 0877 52 20 29, e-mail: givanow@aby.bg.

доц. д-р Пенчо Пенчев, Катедра "Комуникационна техника и технологии", Технически университет - Габрово, тел.: 066/ 827-550, е-mail: pkpen@tugab.bg.